# 170.306.h Advance directives 1

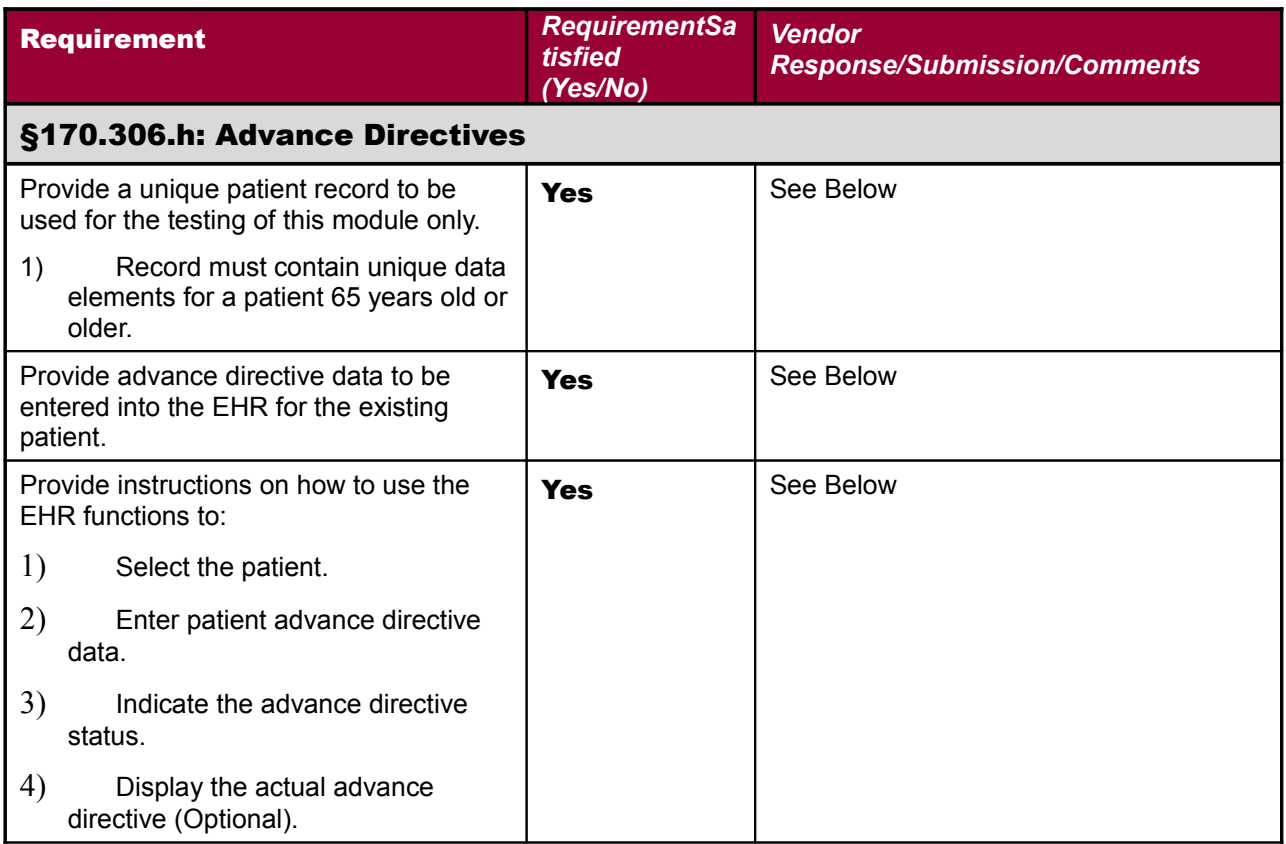

#### 170.306.h Advance directives 2

#### **Demonstration Steps:**

- Make sure a test document is scanned and signed off
- Then follow steps under Flow ( see below under Flow heading)

### **Required Data Elements:**

- 1) Note Title: Advance Directive
- 2) Template: Advance Directive

### **STRUCTURE / LOGIC:**

- 1) Note Title "Advance Directive" exists under "Progress Notes" > "Advance Directive"
- 2) This note title is linked to cover sheet "postings"

#### Objects:

- Patient Name

# **FLOW:**

Under note tab select "New Note" > Appointment > Advance Directive Title and enter information in the template > Sign > Print > Get Pt signature > Scan under Advance Directive note title using VOE scanning (select any user for scanned notification)

 $\Box$ akall

### **TRANSFER INSTRUCTIONS:**

- Note title of Advance Directive already exists
- Import the Template
- No other special configuration required.

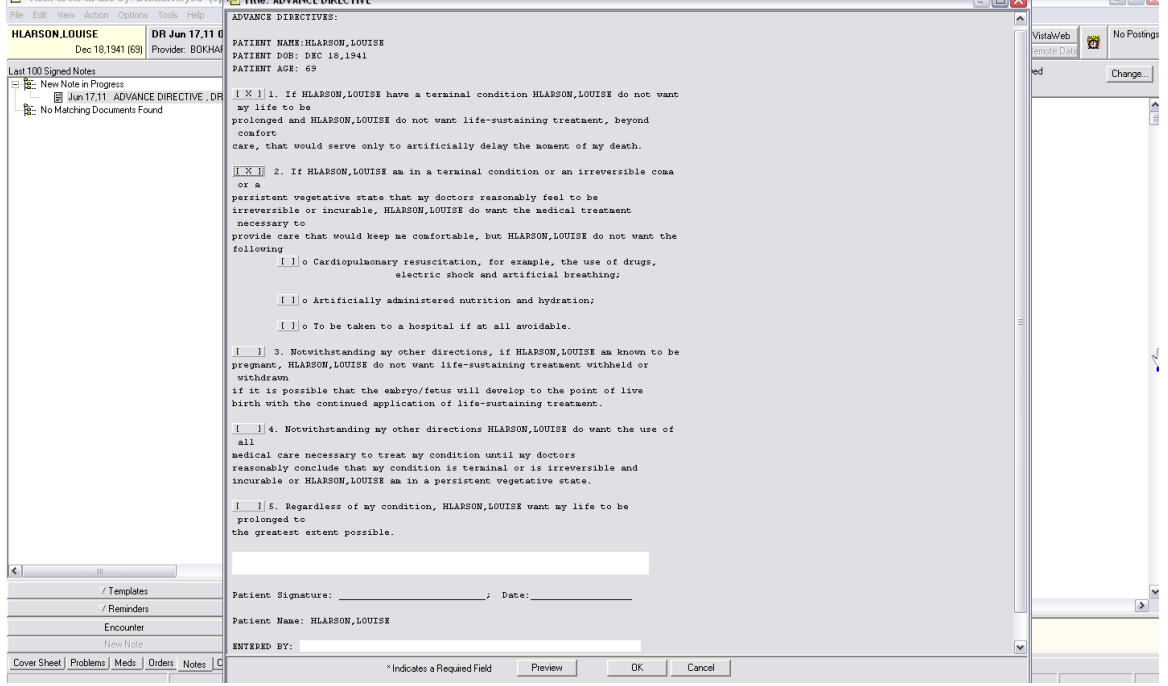

## 170.306.h Advance directives

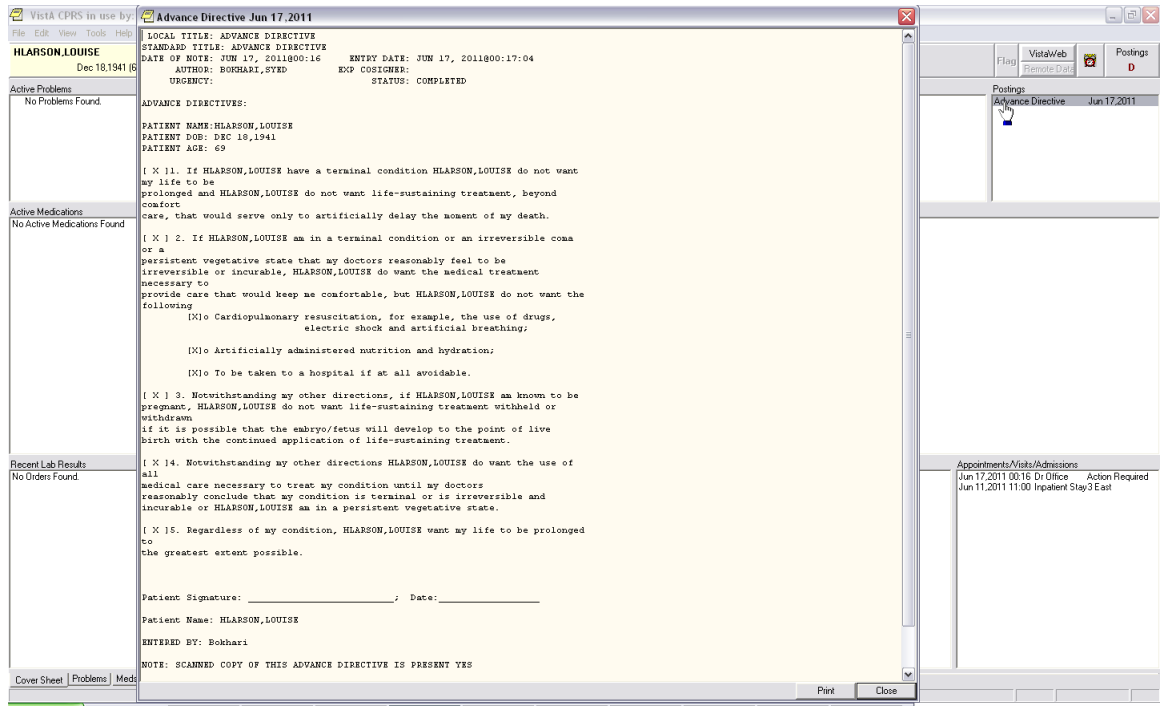